# **[Docs Design Guidelines \(SMS-Magic\) –](https://www.sms-magic.com/docs/salesforce/docs-design-guidelines-sms-magic-do-not-delete-this-post/) [\\*\\*Do Not Delete This Post\\*\\*](https://www.sms-magic.com/docs/salesforce/docs-design-guidelines-sms-magic-do-not-delete-this-post/)**

#### **Table**

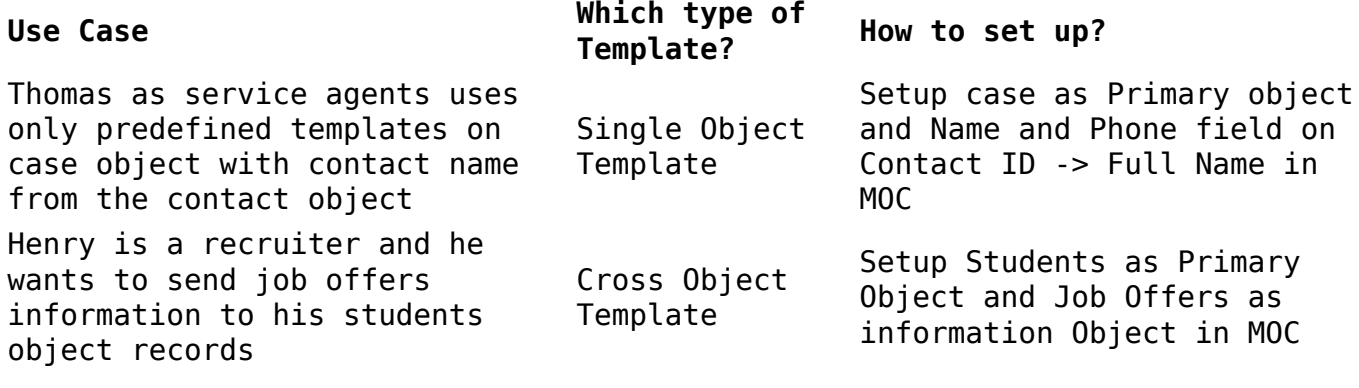

<!-- wp:table {"hasFixedLayout":true,"className":"is-style-stripes"} --> <table class="wp-block-table has-fixed-layout is-stylestripes"><tbody><tr>><td><strong>Use Case</strong></td><td><strong>Which type of Template?</strong></td><td><strong>How to set up?</strong></td></tr>><tr>>td>Lorem Ipsum Sit Amat </td><td>Single Object Template</td><td>Lorem Ipsum Sit Amat</td></tr><tr><td>Lorem Ipsum Sit Amat</td><td>Cross Object Template</td><td>Lorem Ipsum Sit Amat</td></tr></tbody></table> <!-- /wp:table -->

#### **Alerts**

**Info:** On the Message Notification panel, click the message to which you want to send a reply. The message reply panel appears. On the Message Notification panel, click the message to which you want to send a reply. The message reply panel appears.

**Success:** On the Message Notification panel, click the message to which you want to send a reply. The message reply panel appears. On the Message Notification panel, click the message to which you want to send a reply. The message reply panel appears.

**Error:** On the Message Notification panel, click the message to which you want to send a reply. The message reply panel appears. On the Message Notification panel, click the message to which you want to send a reply. The message reply panel appears.

/\* For Alerts \*/

<div class="c-alert-message">

<p><strong>Change the bold text:</strong>Change the text</p>  $\langle$ div $>$ 

# **Tags**

New features / Bug fixes Known Issues / Improvements Deprecated Components

 $/*$  For Tags  $*/$ 

```
<div class="custom-label">
<span>New features / Bug fixes</span>
</div>
```

```
<div class="custom-label improvements">
<span>Known Issues / Improvements</span>
</div>
```

```
<div class="custom-label deprecated">
<span>Deprecated Components</span>
\langlediv>
```
#### **Videos**

Add the youtube video caption here. Add the vimeo video caption here.

# **Images**

 $\pmb{\times}$ Image caption here.

Image cover example

### **Image Gallery**

- $\bullet$   $\overline{\mathbf{x}}$
- $\bullet$   $\overline{\mathbf{x}}$
- $\bullet$   $\mathbf{x}$
- $\cdot \boxed{\mathbf{x}}$
- $\cdot$   $\overline{\mathbf{x}}$
- $\bullet$   $\mathbf{x}$

# **Code**

# Python3 program to add two numbers

number1 = input("First number: ")

number2 = input("\nSecond number: ") # Adding two numbers # User might also enter float numbers  $sum = float(number1) + float(number2)$ # Display the sum # will print value in float print("The sum of {0} and {1} is {2}" .format(number1, number2, sum))

# **Audio**

Sample audio files

#### **File**

[Best Practices for Conversational Text Messaging in Financial Services](https://www.sms-magic.com/docs/salesforce/wp-content/uploads/sites/2/2019/09/Whitepaper_Best_Practices_for_Conversational_Text_Messaging_in_Financial_Services.pdf) [\(Whitepaper\)Download](https://www.sms-magic.com/docs/salesforce/wp-content/uploads/sites/2/2019/09/Whitepaper_Best_Practices_for_Conversational_Text_Messaging_in_Financial_Services.pdf)

Note: Lorem ipsum sit amat.

#### **Slideshare**

**[What It Is Like to Be a Product Marketer](https://www.slideshare.net/productschool/what-it-is-like-to-be-a-product-marketer)** from **[Product School](https://www.slideshare.net/productschool)**

Caption here